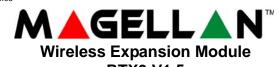

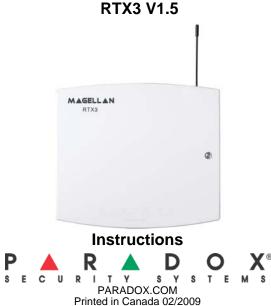

- What's New with Version 1.5 • Added support for the REM3 on EVO panels (requires EVO V2.1 or higher)
- Added support for 4 wireless sirens (SR150) on Spectra SP panels (requires Spectra SP V4.0 or higher)

## Introduction

The RTX3 is a 2-Way Wireless Expansion Module for use with any Digiplex EVO, Spectra SP, and Esprit series control panel. It is also compatible with the DGP-NE96 and DGP-848 control panels.

| Compatibility Chart               |                      |                      |      |      |  |  |  |  |
|-----------------------------------|----------------------|----------------------|------|------|--|--|--|--|
| EVO Spectra SP Esprit Stand Alone |                      |                      |      |      |  |  |  |  |
| Zones                             | 32                   | 32                   | -    | 32   |  |  |  |  |
| # of Remotes                      | 32/96/999            | 32                   | 32   | 32   |  |  |  |  |
| Remote Type                       | REM1<br>REM2<br>REM3 | REM1<br>REM2<br>REM3 | REM1 | REM1 |  |  |  |  |
| Wireless PGMs                     | 8                    | 16                   | -    | -    |  |  |  |  |
| Wireless Keypads                  | -                    | 8                    | -    | -    |  |  |  |  |
| 2-Way Remote                      | 1                    | 1                    | -    | -    |  |  |  |  |
| Wireless Siren                    | -                    | 4                    | -    | -    |  |  |  |  |
| Wireless Repeater                 | -                    | 2                    | -    | -    |  |  |  |  |
| PX8 Output Module                 | -                    | -                    | -    | 4    |  |  |  |  |

# **Before Programming**

- Connect the RTX3 according to the installation guide.
- Write down the serial number of all wireless modules to be used with 2. the RTX3. If this installation replaces another RTX3, make sure the programming can be transferred.
- Make sure every wireless module works properly and that you have the latest version of the firmware for the RTX3 and panels. 3.

# System Reset

Press and hold the Programming button for 5 seconds, the BUS RX LED will flash. Release the button and press it again while the LED flashes to reset the module to its default values. The system reset feature only functions during the first 30 seconds after the RTX3 is powered up.

# Spectra SP Series Programming

When connected to a Spectra SP series panel, the RTX3 settings are programmed into the panel. Refer to the panel's Programming Guide. Requires version 2.0 or higher of the K32 or K10V/H keypads. You can only connect one RTX3 to a Spectra SP Series panel.

# **Digiplex EVO Programming**

To enter programming mode with a Digiplex EVO panel, press and hold the **[0]** button. Enter the installer code and go to section **[4003]**. Enter the RTX3's 8-digit serial number. Enter the section number you wish to program.

## After Programming with EVO

Program the zones, PGMs, and remotes into the EVO panel. Look at EVO section [3034] and RTX3 section [001] options [2] and [3] for wireless transmitter supervision options.

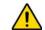

WARNING: When used without a K641 or K641R keypad, enable EVO option [1] in section [3029].

|                | Table 1: Digiplex EVO Programming                                                                                                    | The foll |  |  |  |  |  |
|----------------|----------------------------------------------------------------------------------------------------|----------|--|--|--|--|--|
|                | RTX3 Options                                                                                                    | Option   |  |  |  |  |  |
|                | Option [1]: Low battery supervision (default: ON) - For RTX3 version 1.5 and higher, this option is always ON.                                                                                                    | Ontion   |  |  |  |  |  |
|                | Option [2]: Check-in supervision (default: OFF)<br>Option [3]: Check-in supervision time interval<br>OFF = 24 hours (default)                                                                                                    | Option   |  |  |  |  |  |
| [001]          | ON = 80 minutes<br>Option [4]: RF Jamming supervision (default: ON)<br>Option [5]: On-board module tamper supervision (default: OFF)<br>Option [6]: PGM1 Initial State                                                                                                    | Option   |  |  |  |  |  |
|                | OFF = Normally Open (default)<br>ON = Normally Closed                                                                                                    |          |  |  |  |  |  |
|                | Option [7]: PGM2 Initial State<br>OFF = Normally Open (default)<br>ON = Normally Closed                                                                                                    | [040] 1  |  |  |  |  |  |
|                | Option [8]: Ignore transmitter tamper signal<br>OFF = RTX3 ignores tamper signal (default)<br>ON = RTX3 reports tamper signal                                                                                                    | [201]    |  |  |  |  |  |
|                | Remote Control Options<br>Option [1]: REM2 Visual and auditory feedback compatibility options*                                                                                                    |          |  |  |  |  |  |
| [002]          | OFF = Old visual and auditory feedback. (Supported by REM2 V2.00 or higher)<br>ON = New visual and auditory feedback. (REM2 V2.01 or higher with K641 /<br>K641R keypads.) (Default)                                                                                                    | [301] 1  |  |  |  |  |  |
| [030]          | View Transmitter, Remote and PGM Serial Numbers<br>To view a transmitter's 6-digit serial number, press and hold the transmitter's anti-tamper switch.                                                                                                    |          |  |  |  |  |  |
| [101] to [132] | Assign Wireless Transmitters<br>[101] = Zone Input 1; [132] = Zone Input 32<br>Enter 6-digit serial number or press and release the transmitter's tamper switch.<br>To delete an assigned transmitter, enter 000000 as a serial number.                                                                                                    |          |  |  |  |  |  |
| See text       | Remote Controls<br>To program REM1/REM2/REM3 remotes controls, refer to User Code and Remote Control Programming<br>in the EVO Programming Guide or program remotes using WinLoad.<br>NOTE: If programming REM1/REM2 remotes for a system that does not include a K641/K641R keypad,<br>enable EVO option [1] in section [3029] and refer to Table 3 (maximum of 32 remotes). |          |  |  |  |  |  |
| [601] to [632] | Transmitter Signal Strength                                                                                                    |          |  |  |  |  |  |
| [701] to [732] | Current Battery Life<br>[701] = Zone Input 1; [732] = Zone Input 32<br>View number of weeks the batteries have been in the transmitter.                                                                                                    |          |  |  |  |  |  |
| [801] to [832] | Previous Battery Life<br>[801] = Zone Input 1; [832] = Zone Input 32<br>View number of weeks the previous batteries were in the transmitter.                                                                                                    |          |  |  |  |  |  |
| [671] to [678] | Two-Way PGM Signal Strength<br>[671] = PGM 1; [678] = PGM 8<br>3 or less = weak (move transmitter); 4 to 10 = OK.                                                                                                    |          |  |  |  |  |  |
| [901] to [908] | Assign Two-Way PGMs<br>[901] = PGM 1; [908] = PGM 8<br>Enter 6-digit serial number or press and release the transmitter's tamper switch<br>To delete an assigned Two-Way PGM, enter 000000 as a serial number.<br>If a section between [901] to [904] is empty, the RTX3 will use the on-board PGM.                                                                           |          |  |  |  |  |  |

| [901] to [908] | Enter 6-digit serial number or press and release the transmitter's tamper switch<br>To delete an assigned Two-Way PGM, enter 000000 as a serial number.<br>If a section between [901] to [904] is empty, the RTX3 will use the on-board PGM. |
|----------------|----------------------------------------------------------------------------------------------------|
| [910] to [989] | <b>PGM Programming</b><br>Program the Two-Way PGM activation event, deactivation event and PGM Delay options. Refer to Table 2.                                                                                                    |
| [991]          | View Two-Way PGM tamper trouble (PGM # in trouble will be displayed)                                                                                                    |
| [992]          | View Two-Way PGM supervision trouble (PGM # in trouble will be displayed)                                                                                                    |

\* The new visual and auditory feedback includes the following system statuses: stay armed, instant armed and exit delay. Other statuses' feedback have not changed. Note that for REM2 versions 1.04 or older, stay arm, instant arm and exit delay statuses are not supported, and a rejection beep will be heard when the system is in these statuses.

|              | PGM Activation* |                  |         |       | PGM Deactivation* |                  |         |       | PGM Delay                |         |
|--------------|-----------------|------------------|---------|-------|-------------------|------------------|---------|-------|--------------------------|---------|
|              | Event<br>Group  | Feature<br>Group | Start # | End # | Event<br>Group    | Feature<br>Group | Start # | End   | Delay<br>(000 to<br>255) | Options |
| PGM1         | [910]           | [911]            | [912]   | [913] | [914]             | [915]            | [916]   | [917] | [918]                    | [919]   |
| PGM2         | [920]           | [921]            | [922]   | [923] | [924]             | [925]            | [926]   | [927] | [928]                    | [929]   |
| PGM3         | [930]           | [931]            | [932]   | [933] | [934]             | [935]            | [936]   | [937] | [938]                    | [939]   |
| PGM4         | [940]           | [941]            | [942]   | [943] | [944]             | [945]            | [946]   | [947] | [948]                    | [949]   |
| PGM5         | [950]           | [951]            | [952]   | [953] | [954]             | [955]            | [956]   | [957] | [958]                    | [959]   |
| PGM6         | [960]           | [961]            | [962]   | [963] | [964]             | [965]            | [966]   | [967] | [968]                    | [969]   |
| PGM7         | [970]           | [971]            | [972]   | [973] | [974]             | [975]            | [976]   | [977] | [978]                    | [979]   |
| PGM8         | [980]           | [981]            | [982]   | [983] | [984]             | [985]            | [986]   | [987] | [988]                    | [989]   |
| Default Data | 000             | 000              | 000     | 000   | 000               | 000              | 000     | 000   | 005                      | OFF     |
|              |                 |                  |         |       |                   |                  |         |       |                          |         |

The following options apply to sections [919], [929]... [989]:

0

| on [1]: PGM deactivation after:<br>See table on right |                                                                                              |  |  |  |  |  |  |
|-------------------------------------------------------|----------------------------------------------------------------------------------------------|--|--|--|--|--|--|
| ON :                                                  | on [2]: PGM base time:<br>ON = Minutes<br>OFF = Seconds (default)                            |  |  |  |  |  |  |
|                                                       | ible PGM deactivation* table on right                                                        |  |  |  |  |  |  |
| Tabl                                                  |                                                                                              |  |  |  |  |  |  |
| 0] to [043]                                           | View or Delete Used<br>[040] = remotes 1 to 8<br>To delete a remote, pr                      |  |  |  |  |  |  |
| 1] to [232]                                           | Assigning Remote C<br>[201] = remote 01; [23<br>Enter the desired sect<br>confirmation beep. |  |  |  |  |  |  |
| 1] to [332]                                           | Assign Remotes Cor<br>Assign the remote con<br>(Users 001 to 255, Se                         |  |  |  |  |  |  |
|                                                       | Program or Delete R                                                                          |  |  |  |  |  |  |

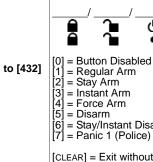

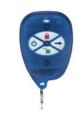

### **Table 2: EVO PGM Option Programming**

| [1] | [8] |                           |
|-----|-----|---------------------------|
| OFF | OFF | <b>Deactivation Event</b> |
|     |     | <b>Deactivation Event</b> |
| ON  | OFF | PGM Timer                 |
| ON  | ON  | PGM Timer <u>or</u>       |
|     |     | Deactivation Event        |

\* For a complete list of events, refer to the PGM programming section of your Digiplex or Digiplex EVO control panel's Programming Guide.

\*\* In order to use the "Flexible PGM deactivation" option (option [8]), the PGM deactivation after option (option [1]) must be ON.

#### le 3: Programming Without a K641/K641R

#### Remotes

3; [043] = remotes 25 to 32.

ress the corresponding number until it is no longer displayed in these sections. controls to the System

#### 32] = remote 32

tion and then press and hold a button on the remote control until you hear a

#### ntrols to Users

ntrols to users by entering a user number (001 to 255) in the appropriate section ection [301] = remote 01, section [332] = remote 32.) emote [401] = remote 01; [432] = remote 32 (default: 1500000) N/A ப்+→ N/A N/A see Figure 1 (h)

| •                   | N/A                                                                    | • + •                                       | N/A                           | N/A    | see Figure 2 |  |
|---------------------|------------------------------------------------------------------------|---------------------------------------------|-------------------------------|--------|--------------|--|
| ed<br>Disarm<br>ce) | [8]<br>[9]<br>[STAY]<br>[FORCE]<br>[ARM]<br>[DISARM]<br>[BYP]<br>[MEM] | = Panic<br>= Smol<br>= Utility<br>= Utility | y Key 2<br>y Key 3<br>y Key 4 | Medica | al)          |  |
| out saving          | [ENTER]                                                                | = Save                                      | data                          |        |              |  |
|                     |                                                                        |                                             |                               |        |              |  |

## Figure 1: REM1

### Figure 2: REM2

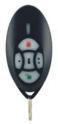

# **Esprit and Stand Alone Programming**

To enter programming mode with Esprit or in Stand Alone mode, connect an Esprit 636 or 646 to the "Program" connector. Press the "Esprit Mode Programming" button. Press [Enter] on your Esprit keypad and enter the installer code (default: 757575). Enter the desired section number.

Table 4: Esprit Programming

| [000]          | Installer Code<br>Set Installer Code (4 or 6 digits, default: 757575)                                                                                                    |
|----------------|----------------------------------------------------------------------------------------------------|
| [004]          | Option [6]: PGM1 Initial State<br>OFF = Normally Open (default)<br>ON = Normally Closed<br>Option [7]: PGM2 Initial State<br>OFF = Normally Open (default)<br>ON = Normally Closed                                                                                                    |
| [101] to [132] | Wireless Transmitter Assignment<br>[101] = Zone Input 1; [132] = Zone Input 32<br>Enter 6-digit serial number or press and release the transmitter's tamper switch.<br>To delete an assigned transmitter, enter 000000 as a serial number.                                                                                                    |
| [301] to [332] | User Code Assignment<br>Assign a valid user code from the Esprit Panel into the RTX3.<br>[301] = user 01; [332] = user 32.<br>To delete a user code, press [2ND] and then [Enter]                                                                                                    |
| [201] to [232] | Remote Control Assignment<br>[201] = remote control 01; [232] = remote control 32<br>Press [Enter]. After the confirmation beep, press and hold any button on the remote until<br>you hear two beeps.<br>To delete a remote control, press [2ND] followed by [Enter].                                                                                                    |
| [401] to [432] | Remote Control Button Options   [401] = remote control 01; [432] = remote control 32   Options [1] to [3]: See Table below   Option [4]: Enable button 	for PGM activation (see section [011])   Option [5]: Enable button 	for PGM activation (see section [012])   Option [6]: Enable button 	for PGM activation (see section [013])   Option [7]: Enable button 	for PGM activation (see section [014])   Option [8]: Enable button 	for PGM activation (see section [014])   Option [8]: Enable button 	for PGM activation (see section [014]) |
| [011] to [014] | PGM Output Activation<br>[011] = Remote Button<br>[012] = Remote Button<br>[013] = Remote Button<br>[014] = Remote Button<br>Option [1]: Activate PGM 1 output (Default ON in section [011])<br>Option [2]: Activate PGM 2 output (Default ON in section [012])<br>Option [3]: Activate PGM 3 output (Default ON in section [013])<br>Option [4]: Activate PGM 4 output (Default ON in section [014])<br>Refer to section [401] to [432]                                                                                                    |
| [021] to [024] | PGM Latch/Delay[021] = PGM1; [024] = PGM 4Option [0]: LatchedOption [5]: 40 secondsOption [1]: 1 secondOption [6]: 60 secondsOption [2]: 5 seconds (default)Option [7]: 2 minutesOption [3]: 10 secondsOption [8]: 4 minutesOption [4]: 20 secondsOption [8]: 4 minutes                                                                                                    |
| [001]          | Code Length   Option [1]: ON = 6-digit access code length (default)   OFF = 4-digit access code length   Panic Alarm Option [2]: ON = Panic Alarm toggles PGM and panic alarm. (Default)   OFF = Panic Alarm toggles the PGM                                                                                                    |
| [002]          | PGM Output on Panic<br>Option [0]: No PGM output on panic alarm<br>Option [1]: Toggle PGM 1 on panic alarm<br>Option [2]: Toggle PGM 2 on panic alarm<br>Option [3]: Toggle PGM 3 on panic alarm (default)<br>Option [4]: Toggle PGM 4 on panic alarm                                                                                                    |
| [003]          | RF Lockout on Panic<br>Option [0]: No RF signal lockout on panic alarm (default)<br>Option [1]: 30-second RF signal lockout on panic alarm<br>Option [2]: 60-second RF signal lockout on panic alarm<br>Option [3]: 90-second RF signal lockout on panic alarm<br>Option [4]: 120-second RF signal lockout on panic alarm                                                                                                    |

# Stand Alone Use

The RTX3 can be used as a Stand Alone module. The programming sections are the same as when used with an Esprit with a few exceptions. In Stand Alone mode, section [001], option [1] and option [2] will not affect system use. Panic alarms can only be used to toggle PGMs on the RTX3 in Stand Alone mode. Sections [301] to [332] do not have to be programmed.

**NOTE:** To program wireless transmitters in Stand Alone mode, you must use a PX8 in conjunction with the RTX3. Refer to the PX8 Instructions for more information.

| Table 5: Remote Control Arming Options [401] to [432], Options [1] to [3] |            |            |                                                    |  |  |  |  |
|---------------------------------------------------------------------------|------------|------------|----------------------------------------------------|--|--|--|--|
| Option [1]                                                                | Option [2] | Option [3] | Definition                                         |  |  |  |  |
| Off                                                                       | Off        | Off        | No Arm or Disarm                                   |  |  |  |  |
| On                                                                        | Off        | Off        | Button 🗬 = Regular Arm* (Default)                  |  |  |  |  |
| Off                                                                       | On         | Off        | Button 🚹 = Regular Arm*                            |  |  |  |  |
| On                                                                        | On         | Off        | Button 🖨 = Regular Arm*<br>Button 🎦 = Regular Arm* |  |  |  |  |
| Off                                                                       | Off        | On         | Button 🗬 = Force Arm*                              |  |  |  |  |
| On                                                                        | Off        | On         | Button = Force Arm*<br>Button = Stay Arm*          |  |  |  |  |
| Off                                                                       | On         | On         | Button 🖨 = Regular Arm*<br>Button 🎦 = Stay Arm*    |  |  |  |  |
| On                                                                        | On         | On         | Button 🖨 = Stay Arm*                               |  |  |  |  |

\* Buttons used to arm are also used to disarm the system

#### Installation Information

#### **Table 6: Mounting and Connection**

|    |                                                                                                    |                                          | Figure                                                                   | 3: Mounting                                                                                                    |              |  |  |  |  |
|----|----------------------------------------------------------------------------------------------------|------------------------------------------|--------------------------------------------------------------------------|----------------------------------------------------------------------------------------------------|--------------|--|--|--|--|
| А  | Back Cover                                                                                                    |                                          |                                                                          |                                                                                                    |              |  |  |  |  |
| В  | Antennas: The vertical antenna is the default antenna. Connect the horizontal antenna to improve reception and range.                                                                                                    |                                          |                                                                          |                                                                                                    |              |  |  |  |  |
| С  | PCB Moun                                                                                                    | ting Holes                               | (x 9)                                                                    |                                                                                                    |              |  |  |  |  |
| D  | Mounting c                                                                                                    | lip (x 4)                                |                                                                          |                                                                                                    |              |  |  |  |  |
| E  | Wiring Slot                                                                                                    |                                          |                                                                          |                                                                                                    |              |  |  |  |  |
|    |                                                                                                    |                                          | Figure 4: PC                                                             | B and Connection                                                                                                    |              |  |  |  |  |
|    | ERROR (R<br>BUS RX (G<br>BUS TX (R<br>RF RX(Gre<br>RF TX(Yell                                                                                                    | Greén): F<br>ed): F<br>een): F<br>ow): F | Flashes when re<br>Flashes when tr<br>Flashes when re<br>Flashes when tr | lem with the module.<br>eceiving information from the panel.<br>ansmitting information to the panel.<br>eceiving wireless information.<br>ansmitting wireless information. |              |  |  |  |  |
| F  | BUS RX<br>OFF                                                                                                    | BUS TX<br>OFF                            | Error<br>ON                                                              | I Spectra SP Series only):<br>Condition<br>Combus is shorted / No clock / No<br>data / Fail to Com                                                                         |              |  |  |  |  |
|    | OFF                                                                                                    | ON<br>OFF                                | ON<br>ON                                                                 | Wrong data / Invalid Combus<br>address (Too many modules)<br>Future Use                                                                                                    | I –          |  |  |  |  |
|    | ON<br>                                                                                                    | ON                                       | ON<br>Flash                                                              | Combus lines reversed<br>Combus power is too low                                                                                                    |              |  |  |  |  |
| G  | upgrade th                                                                                                    | e firmware                               | ).                                                                       | oad's In-Field Firmware Upgrade Application to<br>e the PX8 installation manual for additional information.                                                                | Tashnia      |  |  |  |  |
| Н  | Anti-Tampe                                                                                                    | er Switch                                | · ·                                                                      |                                                                                                    | Technica     |  |  |  |  |
|    | Control par                                                                                                    | nel Combu                                | is connection                                                            |                                                                                                    | Power Inpu   |  |  |  |  |
| I  | NOTE: If yo                                                                                                    | ou are usir                              | ng the RTX3 as                                                           | Frequency:                                                                                                    |              |  |  |  |  |
|    | power supp                                                                                                    | Sensitivity:                             |                                                                          |                                                                                                    |              |  |  |  |  |
| J  | If the curre                                                                                                    | nt draw ex                               | ceeds 150mA c<br>relav's RED co                                          | on PGM1 or PGM2, use a relay. Connect the RTX3's onnector, and the PGM connector (PGM1 or PGM2) to                                                                         | Current con  |  |  |  |  |
| U  | the relay's                                                                                                    | Dimensions                               |                                                                          |                                                                                                    |              |  |  |  |  |
|    | Esprit Prog                                                                                                    | ramming:                                 | Press to enter p                                                         | programming mode in Esprit mode.                                                                                                    | Operating to |  |  |  |  |
| к  | System Ro                                                                                                    | cot: Proce                               | and hold the Pr                                                          | ogramming button for 5 seconds, the BUS RX LED will                                                                                                    | PGM output   |  |  |  |  |
| rx | flash. Relea                                                                                                    | ase the bu                               | tton and press i                                                         | t again while the LED flashes to reset the module to its                                                                                                    | Range        |  |  |  |  |
|    | default valu                                                                                                    | Other:                                   |                                                                          |                                                                                                    |              |  |  |  |  |
| L  | and Stand                                                                                                    | Alone mod                                | de.                                                                      | pad to the "Program" connector to program in Esprit                                                                                                    | Approvals    |  |  |  |  |
| Μ  | Connect PGM3 and PGM4 to external power supplies if you need additional power. A PS-<br>817 is recommended. Connect the PGM's N/O connector to the external power supply's +<br>connection. Connect the power supply's - connector to the device's - connector. Connect<br>the PGM's COM connector to the device's + connector. |                                          |                                                                          |                                                                                                    |              |  |  |  |  |

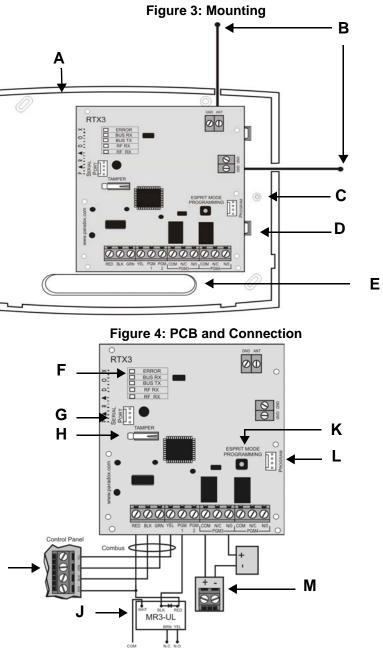

# ical Specifications

| i o o nine a o po o nie a |                                                                                                    |
|---------------------------|----------------------------------------------------------------------------------------------------|
| Power Input Voltage:      | 12Vdc                                                                                                    |
| Frequency:                | 433MHz or 868MHz                                                                                                    |
| Sensitivity:              | -120 dBm                                                                                                    |
| Current consumption:      | 50 mA                                                                                                    |
| Dimensions (no antenna):  | 15cm x 16cm x 3cm (6in x 6.5in x 1.1in)                                                                                 |
| Operating temperature:    | 0°C to 49°C (32°F to 120°F)                                                                                             |
| PGM outputs:              | PGM1 and PGM2 - 150mA PGM transistor outputs<br>PGM3 - form C relay output rated at 5A/28Vdc, N.O./N.C. (PGM4 optional) |
| Range                     | Refer to the appropriate transmitter Instructions                                                                       |
| Other:                    | Di-pole antenna; Error Correction Algorithm                                                                             |
| Approvals                 | For the latest information on product approvals, visit our Web site at paradox.com                                      |

| lange    |  |
|----------|--|
| Other:   |  |
| pprovals |  |

For complete warranty information on this product please refer to the Limited Warranty Statement found on the website www.paradox.com/ terms. Your use of the Paradox product signifies your acceptance of all warranty terms and conditions. © 2009 Paradox Security Systems Ltd. All rights reserved. Specifications may change without prior notice. One or more of the following US patents may apply: 7046142, 6215399, 6111266, 6104319, 5920259, 5886632, 572142, 5287111, 5119069, 5077549 and RE39406 and other pending patents may apply. Canadian and international patents may also apply. Magellan is a trademark or registered trademark of Paradox Security Systems Ltd. or its affiliates in Canada, the United States and/or other countries. For the latest information on products approvals, such as UL and CE, please visit www.paradox.com.

FCC ID: KDYMG-RTX3 CANADA: 2438A-MGRTX3 This device complies with part 15 of the FCC rules. Operation is subject to the following conditions: (1) This device may not cause harmful interference and (2) This device must accept any interference received, including interference that may cause undesired operation.